## R4 シリーズ版 インボイス対応について

株式会社 HAYAWAZA

本資料では、EPSON R4 シリーズにおけるインボイス対応に関する HAYAWAZA Ⅹで の対応についてご説明します。

変更箇所は以下になります。

- ⚫ インボイス対応マスタファイルの登録に対応しました。
- 税区分リストに、インボイス区分の税区分を追加しました。
- インボイス対応の科目、補助科目の税区分自動判断機能を追加しました。
- 書き出しフォーマットについてインボイス対応版 (Ver.23.1) に対応しました。

① マスタの登録について 科目や補助科目に紐づいたインボイス区分は、マスタ登録をすることで取得できます。 出力は、「08. 連動」→「34. 外部データ作成」画面から選択します。 ※詳しい手順は R[4シリーズ版マニュアルを](https://hayawaza.plus/wp/wp-content/uploads/2021/04/HAYAWAZA%E2%85%A9-%E8%B2%A1%E5%8B%99%E9%A1%A7%E5%95%8FR4%E7%89%88.pdf)参照してください。

## 2 税区分について

インボイス区分を出力したマスタの登録が完了すると、勘定科目・補助科目に紐づいた インボイス区分が自動で判断され、適格対象の税区分は緑、免税等の対象の税区分が黄 色く表示されます。

※自動判定は、10.11.700.0 以降廃止となりました。

※HAYAWAZA では、インボイス区分の項目がありません。 税区分の項目でインボイス区分を判断します。 勘定科目や補助科目にインボイス区分が紐づいていない (もしくは変更したい)仕訳に 関しては、税区分を変更して、「適格事業者(インボイス発行事業者)」と「区分記載(非 インボイス事業者)」を登録してください。

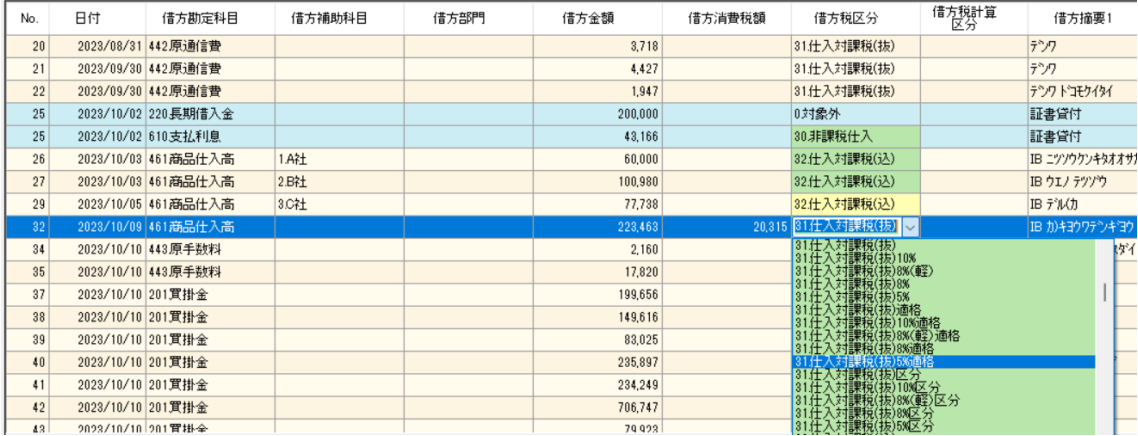

インボイス区分の税区分は、元データや運用にあわせて設定をお願いいたします。

- 1. 未変換リストや仕訳エディタで直接修正
- 2. パターンで税区分の直接指定や列指定
- 3. 変換設定での登録

③ 書き出しファイルについて

インボイス対応版(Ver.23.1)の書き出しフォーマットに対応しました。

※10.11.685.0 (2023/09/06 アップデート)以降の HAYAWAZA のデフォルト は、R4シリーズ(Ver.23.1)用となっています。 ※ヘッダーは必ず「有」を選択して下さい。

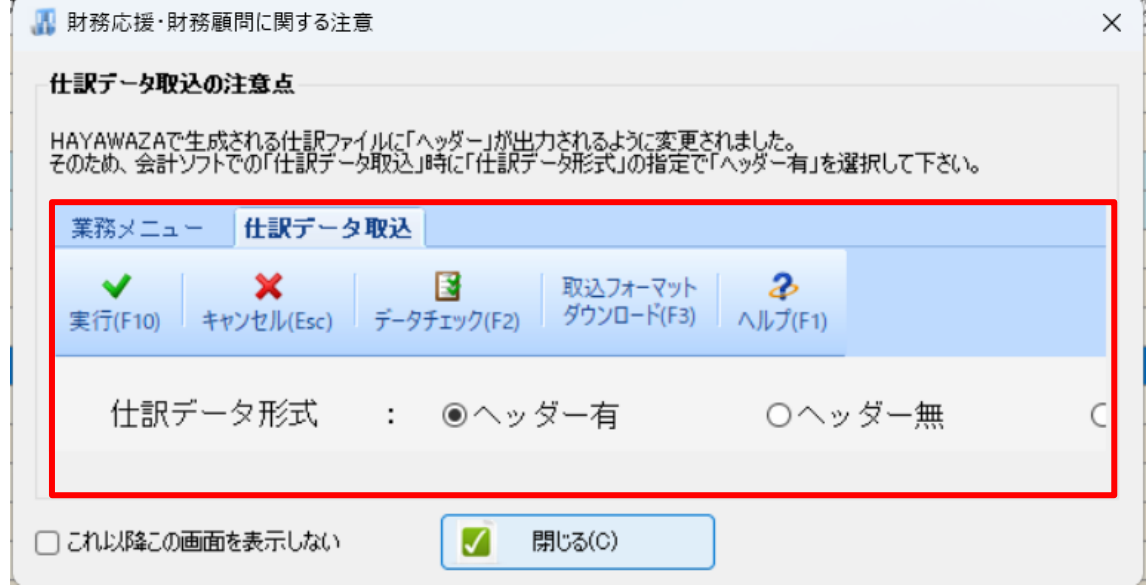

※R4 シリーズへのインポートの詳しい手順は、R4 [シリーズ版マニュアルを](https://hayawaza.plus/wp/wp-content/uploads/2021/04/HAYAWAZA%E2%85%A9-%E8%B2%A1%E5%8B%99%E9%A1%A7%E5%95%8FR4%E7%89%88.pdf)参照してくだ さい。

2023/09/25 追記

※10.11.701.0 以降の仕様の変更により、 ②の税区分項目について訂正致しました。

以上